# HunterDouglas <>

# Guía de Programación

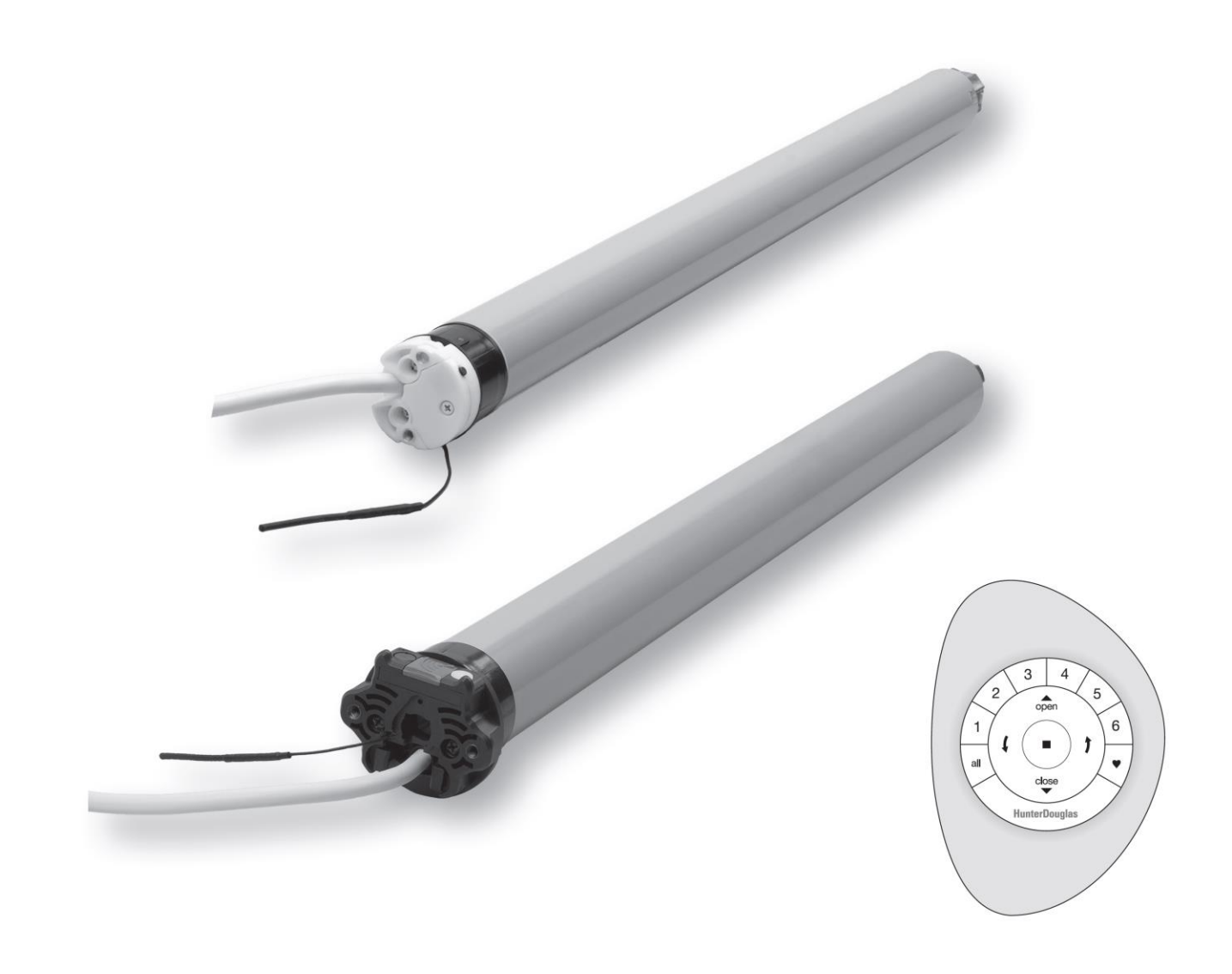

# Motores PowerView® 110V AC

### Contenido

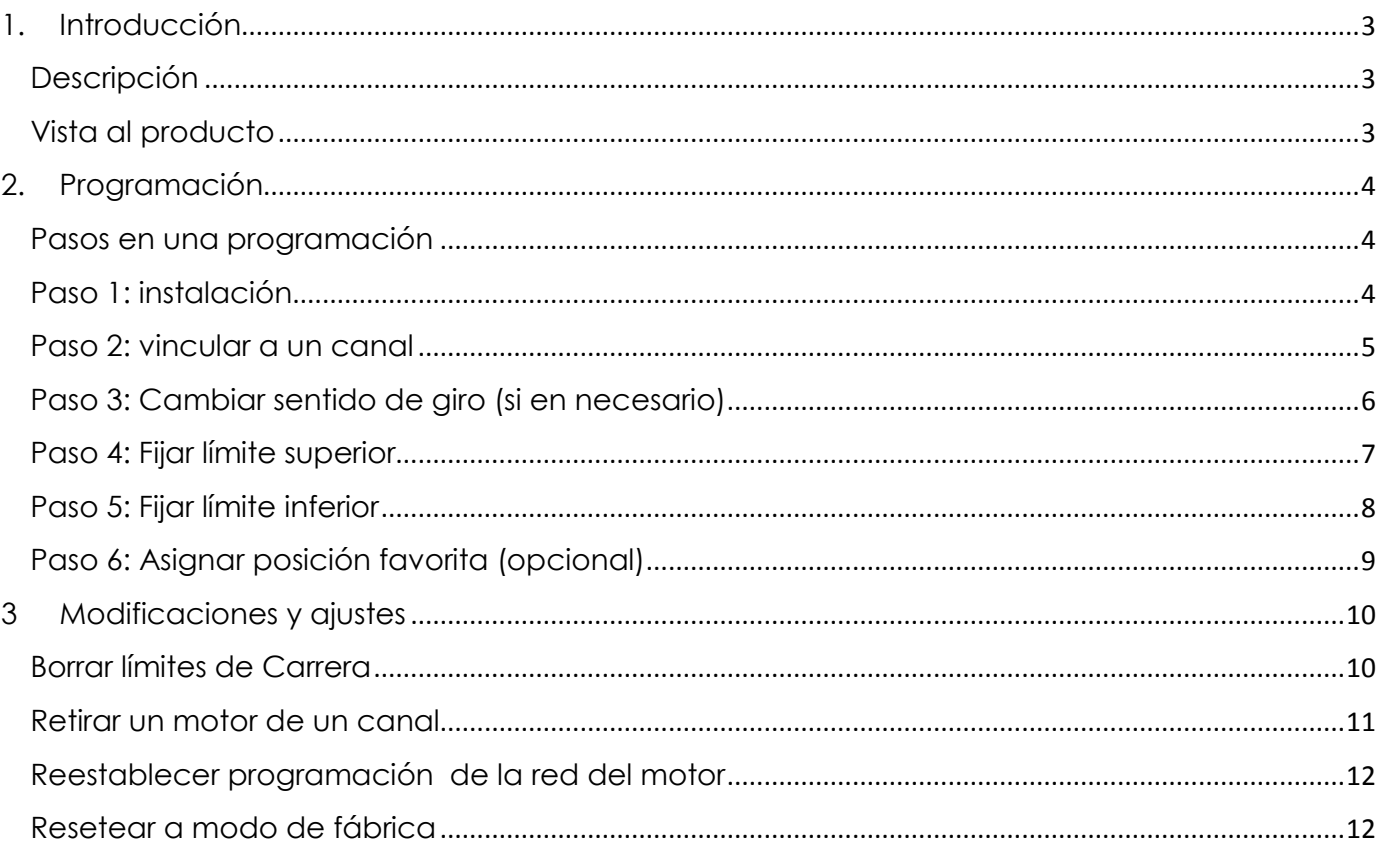

# <span id="page-2-0"></span>1. **Introducción**

### <span id="page-2-1"></span>*Descripción*

Los motores PowerView® AC son motores diseñados para operar con productos como: Silhouette 4", Silhouette 3" Grandiose, Duette Cabezal Grandes áreas, Duette cabezal convencional, Cortinas Quantum, cortinas Twinline, Persiana horizontales de 50mm y 70mm, Persianas de Maderas 50mm y 63 mm y cortinas Romanas. Los motores PowerView® trabajan en conjunto con los controles remoto PowerView® y el PowerView HUB por medio de radiofrecuencia.

**CUIDADO:** Todos los motores que proceden de fábrica llevan una configuración inicial de sentido de rotación y límites de carrera. Evite eliminar o modificar los límites de carrera, una operación inadecuada podría generar daños en la cortina.

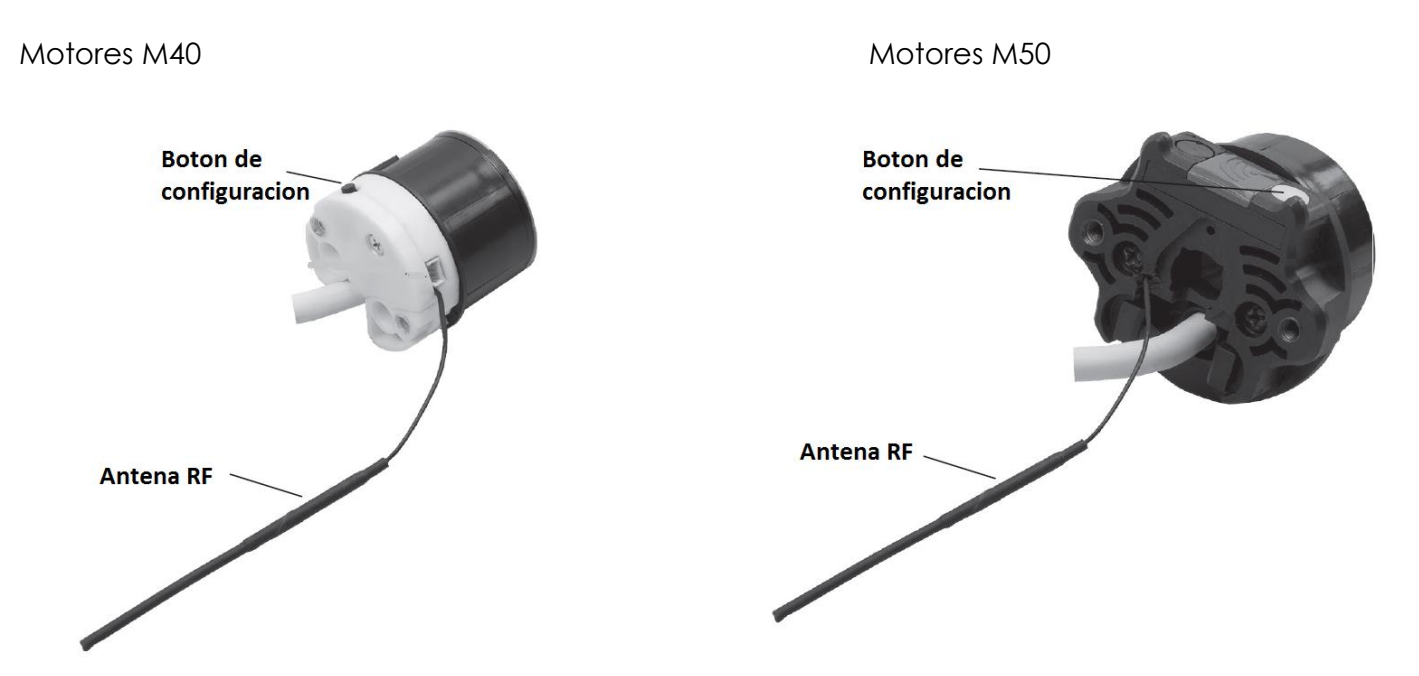

<span id="page-2-2"></span>*Vista al producto*

**CUIDADO:** No dañe o estropee la entena RF, daños en la misma reduce la calidad en la señal RF.

# <span id="page-3-0"></span>2. **Programación**

<span id="page-3-1"></span>*Pasos en una programación*

Todos los motores que proceden de fábrica llevan una configuración inicial de sentido de rotación y límites de carrera, durante el proceso de instalación debería limitarse las accionas a vincular cada motor con un control/Canal y asignar una posición favorita (opcional) haga referencia a los pasos 1, 2 y 6.

En caso de requerir hacer un ajuste en obra refiérase a los pasos del 2 al 6 en dicho orden para lograr una correcto ajuste.

<span id="page-3-2"></span>*Paso 1: instalación*

Instale la cortina a los sopores suministrado de manera tradicional.

Tenga cuidado de no maltratar la antena RF y asegúrese que su ubicación sea alejada de los elementos móviles de la cortina para evitar que se enrede con los mismos.

Conecte el motor a un suministro eléctrico de 110V, procure utilizar herramienta idónea para la manipulación y ajuste de cables tales como regletas y enchufes.

Instale las baterías en el control remoto.

#### <span id="page-4-0"></span>*Paso 2: vincular a un canal*

**Control Remoto:** presione y sostenga **STOP** durante 4 segundos para poner el control remoto en modo de programación.

> ➤Los botones retro iluminados del control remoto parpadearán para indicar que se encuentra en el modo de programación.

■ **Control Remoto:** Presione y suelte el número del canal donde planea vincular el motor. ➤El número del canal parpadeará para mostrar que está seleccionado.

■ **Motor:** presione y mantenga presionado el botón de configuración ubicado en el cabezal del motor.

■ **Control Remoto:** mientras continúa presionando el botón en el motor, presione y suelte **open** en el control remoto.

➤ La cortina se moverá dos veces para indicar que se ha unido al canal.

■ **Motor**: suelte el botón de configuración.

■ **Control Remoto:** mantenga presionado STOP durante 4 segundos para salir del modo de programación.

➤ Las luces dejarán de parpadear.

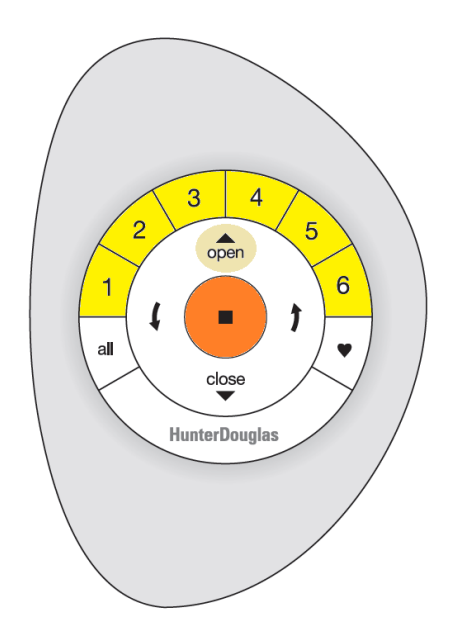

Mínimo un canal debe ser seleccionado

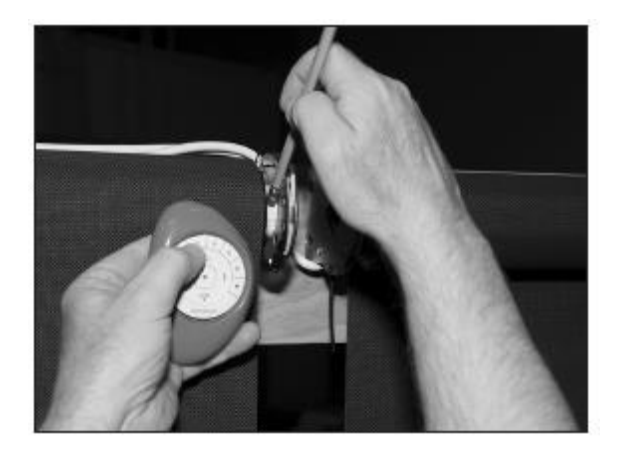

#### <span id="page-5-0"></span>*Paso 3: Cambiar sentido de giro (si en necesario)*

IMPORTANTE: Asegúrese de que no se han establecido límites finales en el motor. Si uno o ambos límites están ajustados, no puede cambiar la dirección del motor. Ver numeral 3 Borrar límites de carrera para instrucciones para como eliminarlos.

■ **Control Remoto:** asegúrese que ningún canal esta seleccionado.

■ **Motor:** presione y mantenga presionado el botón de configuración ubicado en el cabezal del motor.

■ **Control Remoto:** mientras continúa presionando el botón en el motor, presione y

suelte STOP en el control remoto.

➤ La cortina se moverá dos veces para indicar que se ha modificado la dirección de giro.

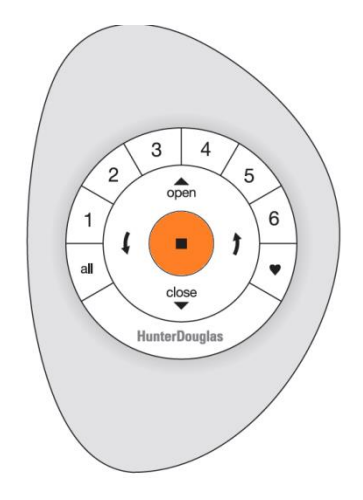

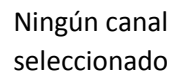

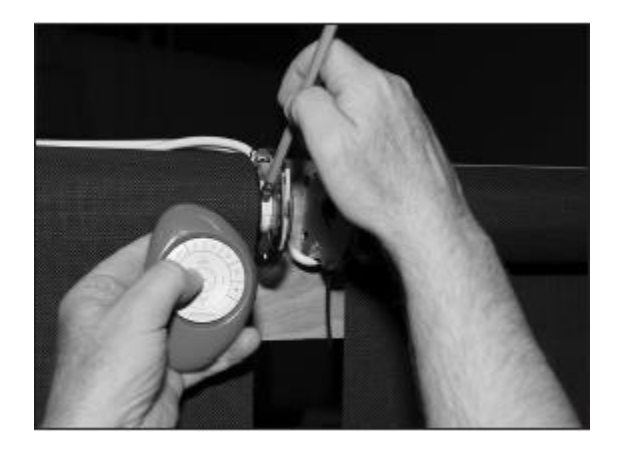

#### *Paso 4: Fijar límite superior*

<span id="page-6-0"></span>**Nota:** cuando alguno de los limites no está fijado, el motor responderá con pequeños close movimientos a los botones open

■Lleve la cortina a la ubicación donde se fijara el límite superior.

> **≻Utilice cualquiera de los botones open**  $c$ lose  $\prime$   $\prime$ para llevar la cortina al punto seleccionado.

**EControl Remoto:** presione y sostenga **STOP** durante 4 segundos para poner el control remoto en modo de programación.

➤Los botones retro iluminados del control remoto parpadearán para indicar que se encuentra en el modo de programación.

■ **Control Remoto:** asegúrese que ningún canal esta seleccionado.

■ **Motor:** presione y mantenga presionado el botón de configuración ubicado en el cabezal del motor.

■ **Control Remoto:** mientras continúa presionando el botón en el motor, presione y

suelte open en el control remoto.

➤ La cortina se moverá dos veces para indicar que se ha Fijado el límite superior en la ubicación donde se encuentra en ese momento la cortina.

■ **Motor**: suelte el botón de configuración.

■ **Control Remoto:** mantenga presionado STOP durante 4 segundos para salir del modo de programación.

➤ Las luces dejarán de parpadear.

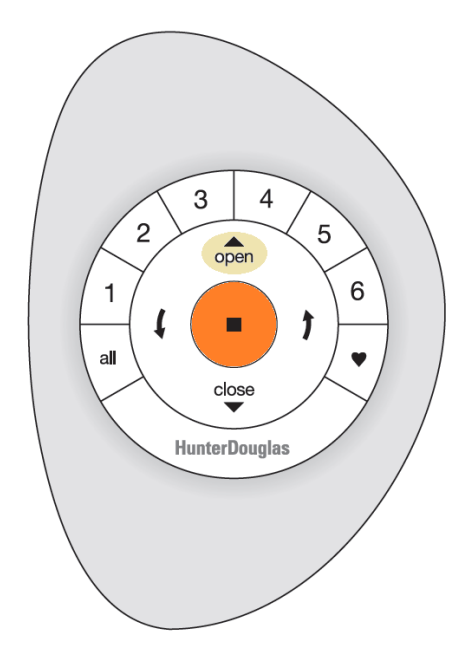

Ningún canal seleccionado

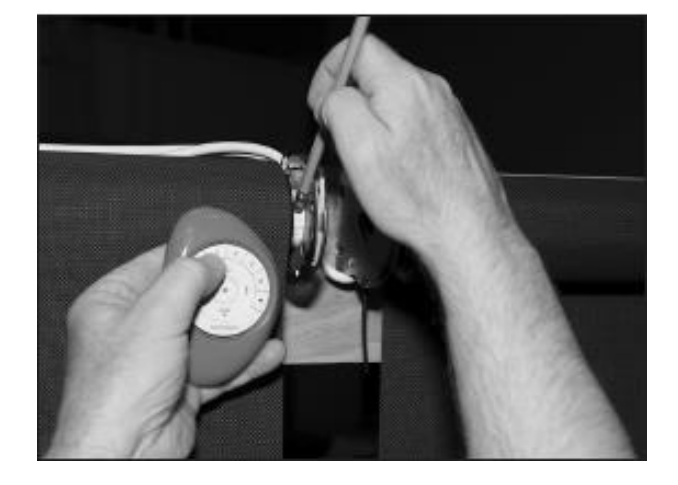

#### <span id="page-7-0"></span>*Paso 5: Fijar límite inferior*

**Nota:** cuando alguno de los limites no está fijado, el motor responderá con pequeños close movimientos a los botones open

■Lleve la cortina a la ubicación donde se fijara el límite inferior.

> ► Utilice cualquiera de los botones open<br>close (↑ para llevar la cortina al punto seleccionado.

**EControl Remoto:** presione y sostenga **STOP** durante 4 segundos para poner el control remoto en modo de programación.

➤Los botones retro iluminados del control remoto parpadearán para indicar que se encuentra en el modo de programación.

■ **Control Remoto:** asegúrese que ningún canal esta seleccionado.

■ **Motor:** presione y mantenga presionado el botón de configuración ubicado en el cabezal del motor.

■ **Control Remoto:** mientras continúa presionando el botón en el motor, presione y close  $s$ uelte  $\blacktriangleright$  en el control remoto.

> ➤ La cortina se moverá dos veces para indicar que se ha Fijado el límite inferior en la ubicación donde se encuentra en ese momento la cortina.

■ **Motor**: suelte el botón de configuración.

■ **Control Remoto:** mantenga presionado STOP durante 4 segundos para salir del modo de programación.

➤ Las luces dejarán de parpadear.

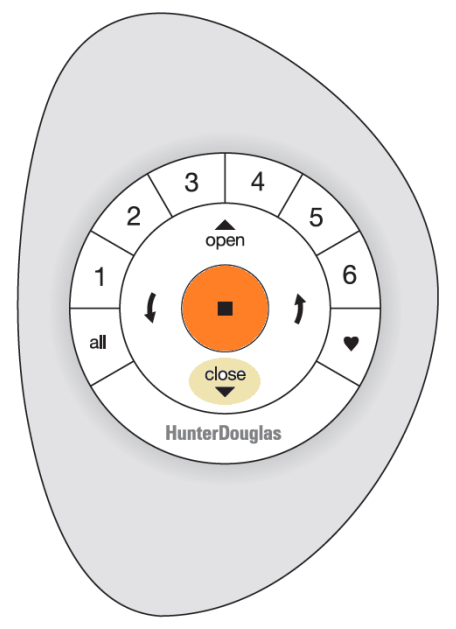

Ningún canal seleccionado

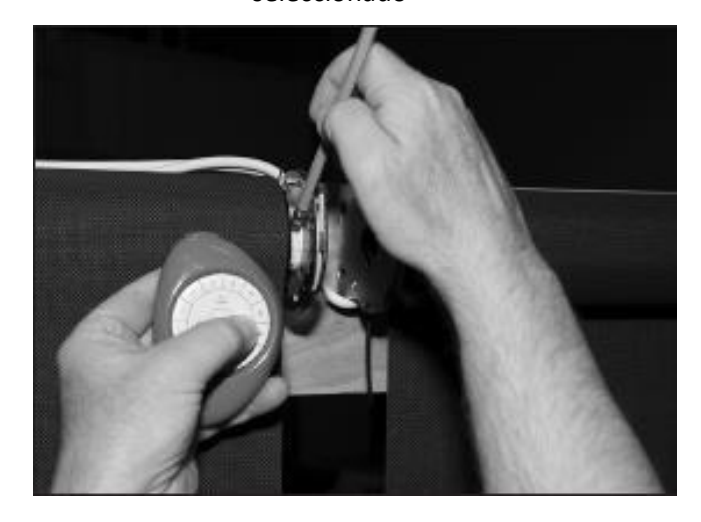

#### <span id="page-8-0"></span>*Paso 6: Asignar posición favorita (opcional)*

**Nota:** Después de asignar límites de carrera, el motor automáticamente configura la posición favorita al 50% por default.

■Lleve la cortina a la ubicación donde se fijara la posición favorita

> ➤Utilice cualquiera de los botones  $close f$ para llevar la cortina al punto seleccionado.

**EControl Remoto:** presione y sostenga **STOP** durante 4 segundos para poner el control remoto en modo de programación.

➤Los botones retro iluminados del control remoto parpadearán para indicar que se encuentra en el modo de programación.

■ **Control Remoto:** asegúrese que ningún canal esta seleccionado.

■ **Motor:** presione y mantenga presionado el botón de configuración ubicado en el cabezal del motor.

■ **Control Remoto:** mientras continúa presionando el botón en el motor, presione y

 $s$ uelte  $\blacktriangledown$  en el control remoto.

➤ La cortina se moverá dos veces para indicar que se ha Fijado la posición como favorita.

■ **Motor**: suelte el botón de configuración.

■ **Control Remoto:** mantenga presionado STOP durante 4 segundos para salir del modo de programación.

➤ Las luces dejarán de parpadear.

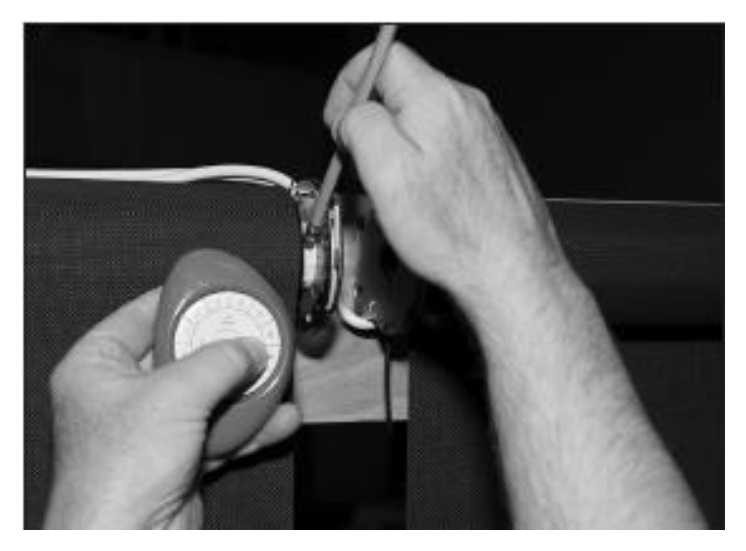

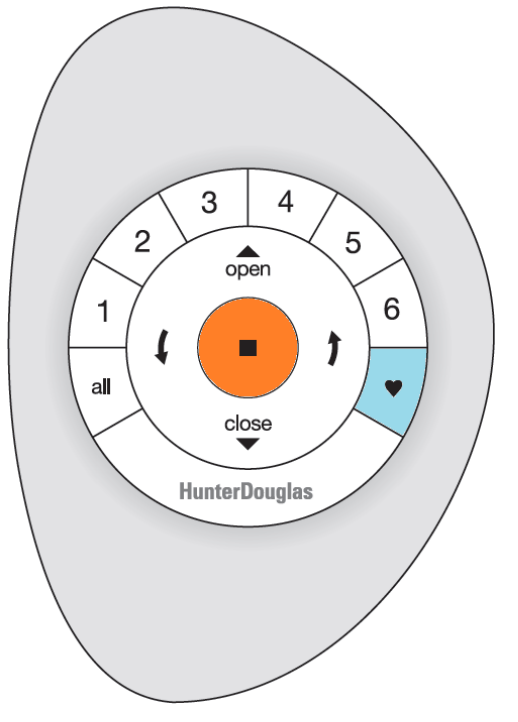

Ningún canal seleccionado

#### <span id="page-9-1"></span><span id="page-9-0"></span>**3 Modificaciones y ajustes**

*Borrar límites de Carrera*

#### **Límite superior.**

■ **Control Remoto:** asegúrese que ningún canal esta seleccionado.

■ **Motor:** presione y mantenga presionado el botón de configuración ubicado en el cabezal del motor.

■ **Control Remoto:** mientras continúa presionando el botón en el motor, presione y suelte open en el control remoto.

> ➤ La cortina se moverá dos veces para indicar que se ha eliminado el límite.

■ **Motor**: suelte el botón de configuración

#### **Límite inferior.**

■ **Control Remoto:** asegúrese que ningún canal esta seleccionado.

■ **Motor:** presione y mantenga presionado el botón de configuración ubicado en el cabezal del motor.

■ **Control Remoto:** mientras continúa presionando el botón en el motor, presione y close  $s$ uelte  $\blacktriangleright$  en el control remoto.

> ➤ La cortina se moverá dos veces para indicar que se ha eliminado el límite.

■ **Motor**: suelte el botón de configuración

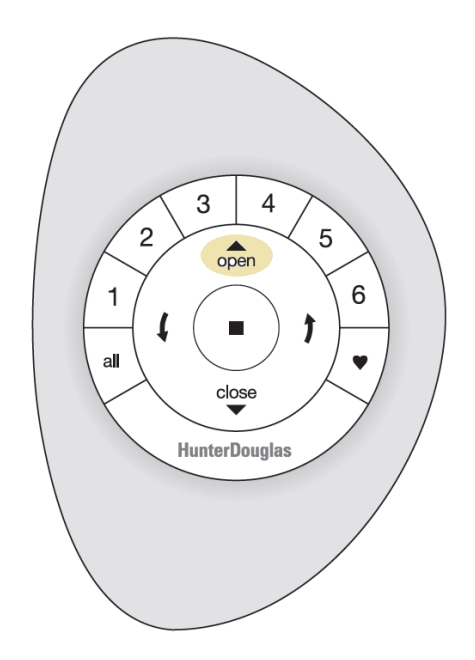

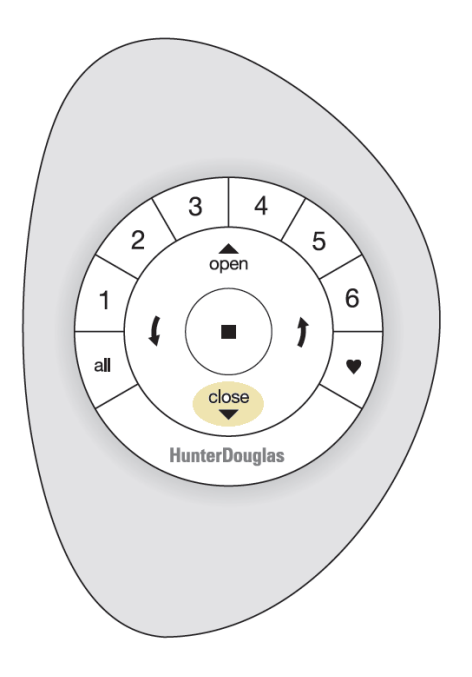

#### <span id="page-10-0"></span>*Retirar un motor de un canal*

**EControl Remoto:** presione y sostenga STOP durante 4 segundos para poner el control remoto en modo de programación.

> ➤Los botones retro iluminados del control remoto parpadearán para indicar que se encuentra en el modo de programación.

■ **Control Remoto:** Presione y suelte el número del canal del que retirara el motor.

> ➤El número del canal parpadeará para mostrar que está seleccionado.

■ **Motor:** presione y mantenga presionado el botón de configuración ubicado en el cabezal del motor.

■ **Control Remoto:** mientras continúa presionando el botón en el motor, presione y close  $s$ uelte  $\blacktriangleright$  en el control remoto.

➤ La cortina se moverá dos veces para indicar que se ha retirado del canal.

■ **Motor**: suelte el botón de configuración.

■ **Control Remoto:** mantenga presionado STOP durante 4 segundos para salir del modo de programación.

➤ Las luces dejarán de parpadear.

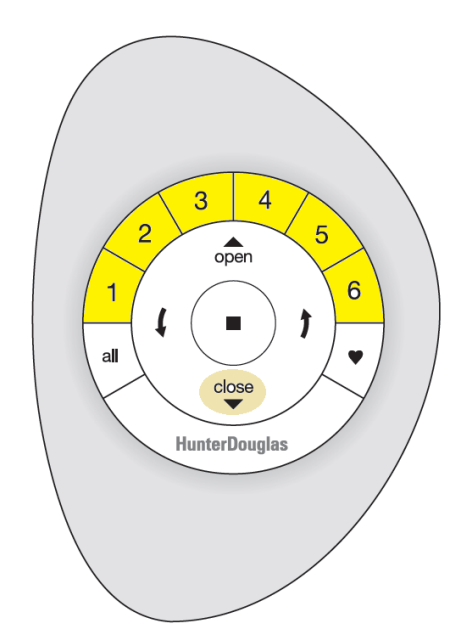

Mínimo un canal debe ser seleccionado

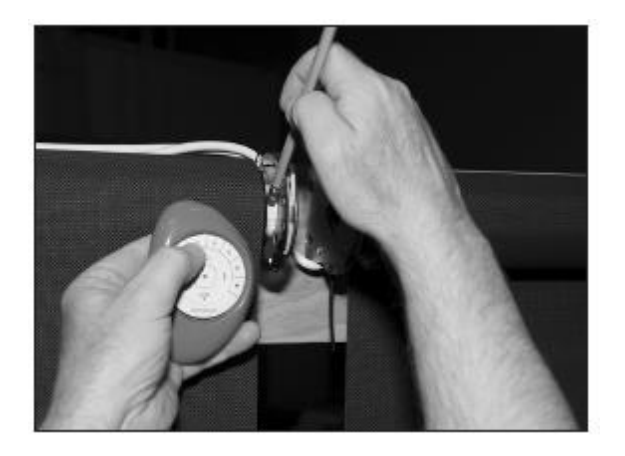

#### <span id="page-11-0"></span>*Reestablecer programación de la red del motor*

El restablecimiento de programación de la red, borra toda la programación de canales almacenada en el motor.

El uso principal es durante la instalación para corregir las asignaciones a canales y controles erróneos.

Esta acción no afecta a los límites del motor o la dirección del motor.

■**Motor**: presione y mantenga presionado el botón de configuración ubicado en el cabezal del motor durante 12 segundos.

➤ ■ La cortina se moverá dos veces después de 6 segundos, luego nuevamente después de 12 segundos.

■**Motor**: Suelte el botón de configuración.

<span id="page-11-1"></span>*Resetear a modo de fábrica*

Volver un motor a modo fábrica elimina cualquier tipo de configuración realizada anteriormente. Vinculación con controles, canales, sentido de giro, límites de carrera y demás quedaran totalmente desprogramdos.

■**Motor**: presione y mantenga presionado el botón de configuración ubicado en el cabezal del motor durante 18 segundos.

➤ ■ La cortina se moverá dos veces después de 6 segundos, luego nuevamente después de 12 segundos y una vez más a los 18 segundos.

■**Motor**: Suelte el botón de configuración.